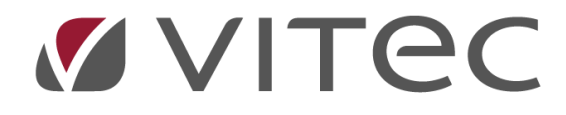

# **Förutsättningar och inställningar - BRF**

*Lathund, Vitec Hyra Reviderad: 2020-02-11*

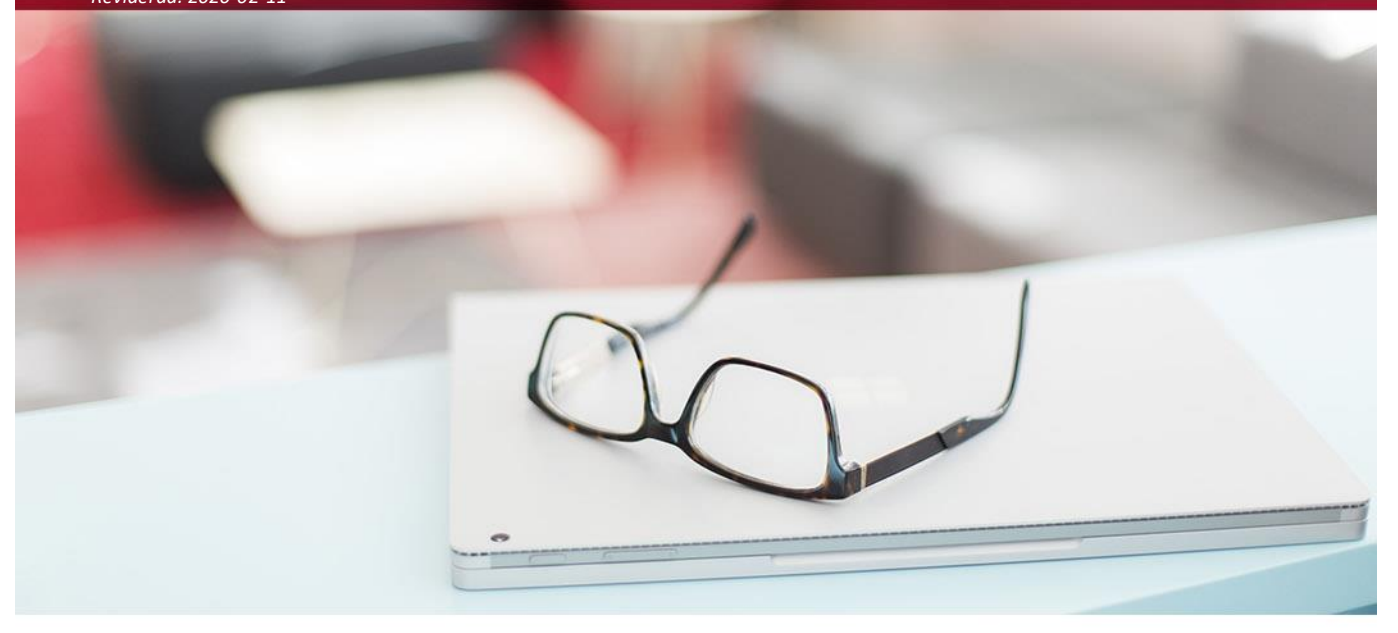

## Innehållsförteckning

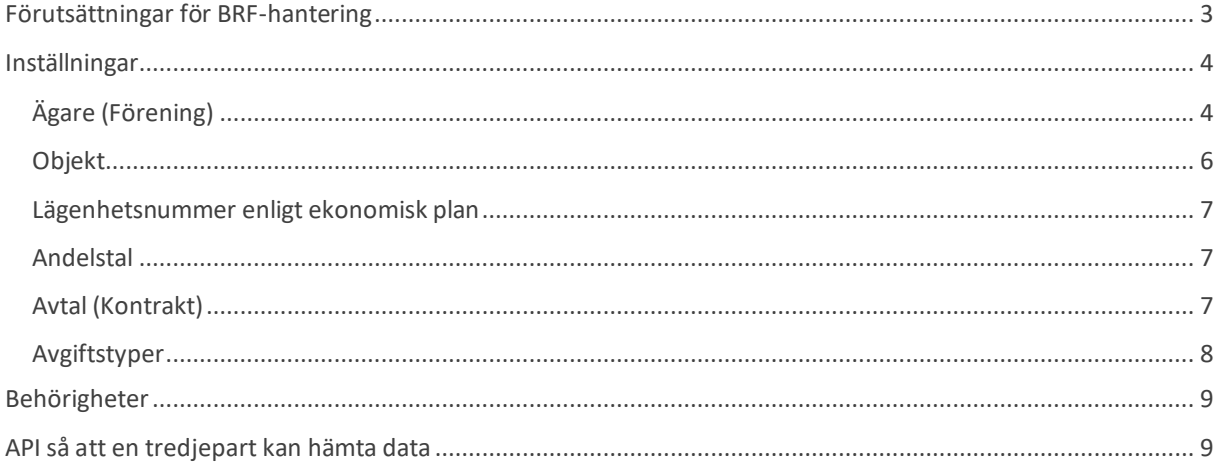

# <span id="page-2-0"></span>**Förutsättningar för BRF-hantering**

Här beskrivs övergripande de inställningar och funktioner som finns för att hantera bostadsrättsföreningar i Vitec Hyra. BRF är en särskild modul som måste vara påslagen för att kunna användas. Den ingår i licensen för Vitec Hyra. Kontakta er konsult för att få hjälp med att slå på modulen om ni har behov av det, alternativt lägg in ett ärende under kategorin leverans/konsultation i vårt servicecenter.

När modulen för BRF är påslagen dyker det upp ett BRF-avsnitt i menyn.

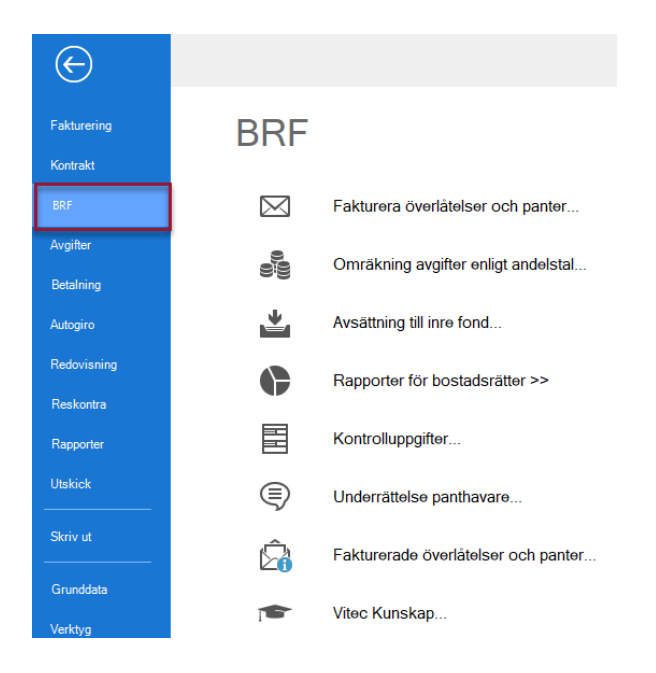

## <span id="page-3-0"></span>**Inställningar**

Under Meny->Inställningar->Alternativ->BRF finns möjlighet att göra generella inställningar för alla BRF:er man hanterar. Dessa inställningar går att göra undantag för på respektive ägare. Ägare i detta fall motsvarar en förening.

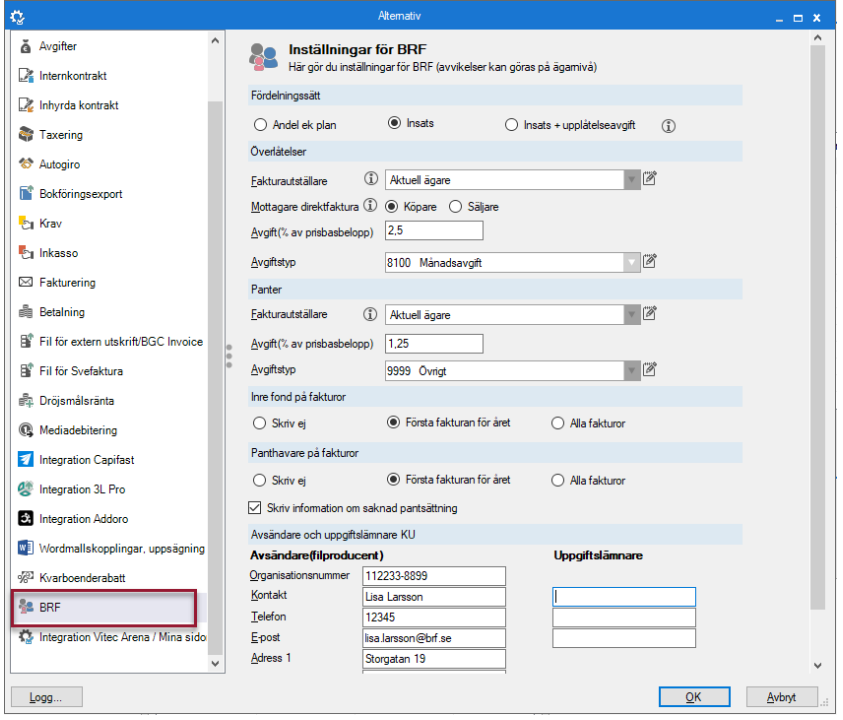

# <span id="page-3-1"></span>**Ägare (Förening)**

För att hantera alla dina innehavare/hyresgäster måste det finnas en grund att stå på. Denna grund är samma för alla delar i Vitec fastighet, exempelvis Hyra, Energi och Teknisk förvaltning. I denna lathund får du veta mer om hur du bygger upp grunden genom att lägga upp och redigera en ägare med avseende på BRF samt lite uppgifter kring detta. En ägare motsvarar en förening. Under ägare sorterar sedan fastighet, byggnad, förvaltare, område, objekt samt kontrakt. Vill du veta mer om dessa delar så beskrivs de i andra lathundar.

Under Meny->Grunddata->Organisation->Ägare hittar du ingången till att hantera ägare.

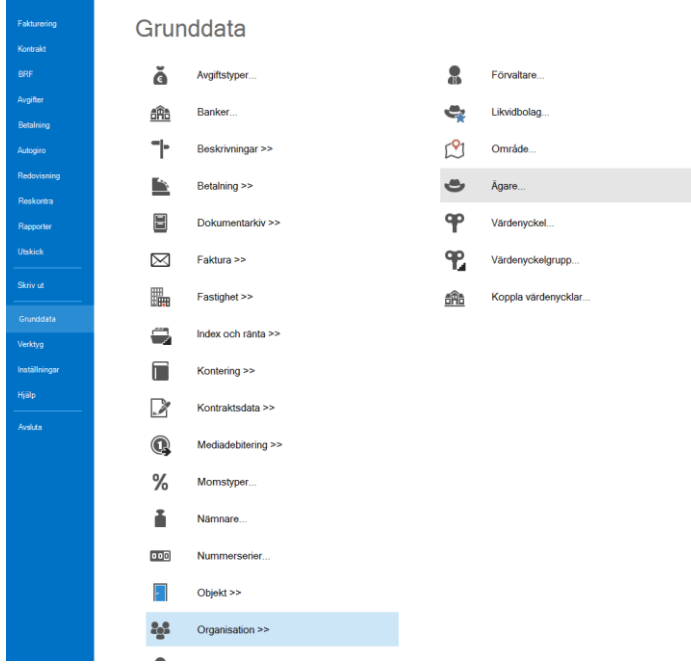

En ägare som är en bostadsrättsförening fylls i på samma sätt som alla andra ägare med tillägget att man måste markera att detta är en **'Bostadsrättsförening'**.

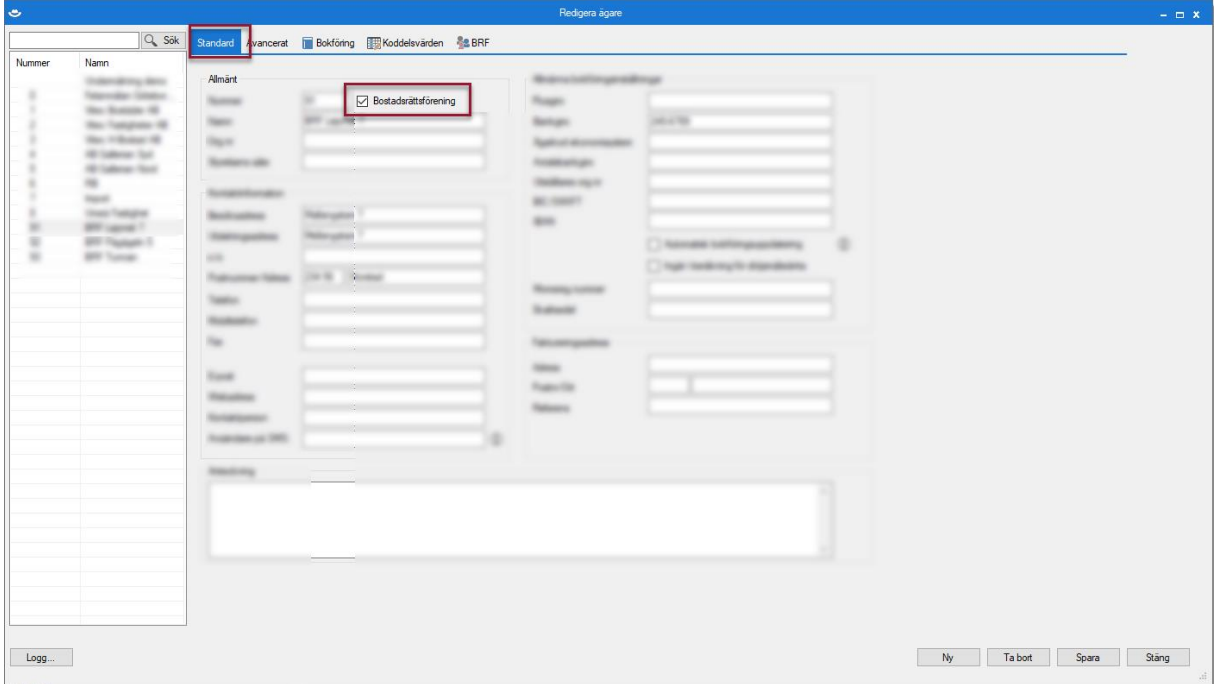

Gör man det så kommer en ny flik upp under ägare för möjlighet att ställa in ytterligare detaljer för bostadsrättsföreningen, även vissa undantag från de inställningar som gjorts under Inställningar- >Alternativ->BRF.

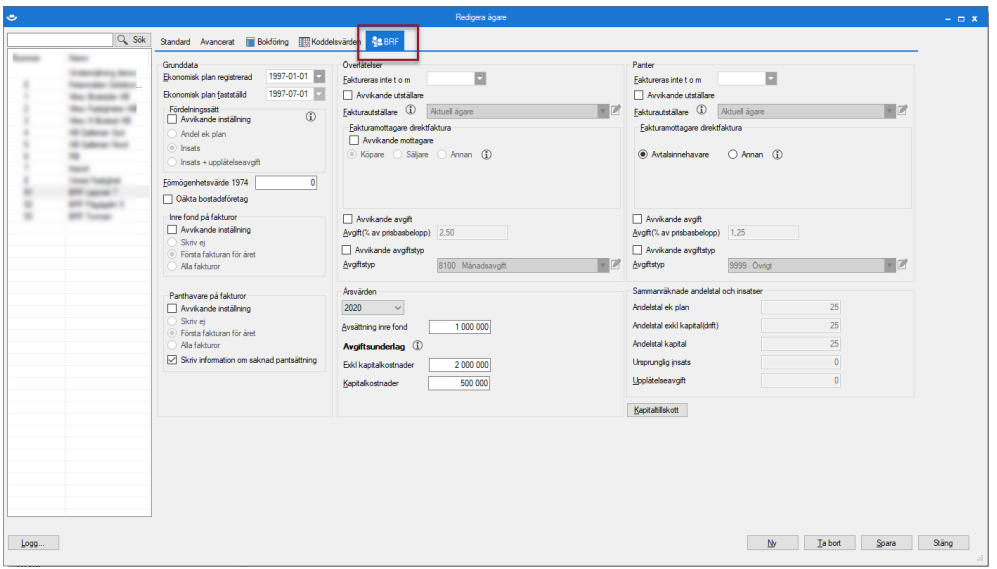

Det är även här du ser de sammanräknade andelstalen och insatserna. Dessa summeras från objekten.

## <span id="page-5-0"></span>**Objekt**

Om objektstypen är upplåtelseform bostadsrätt…

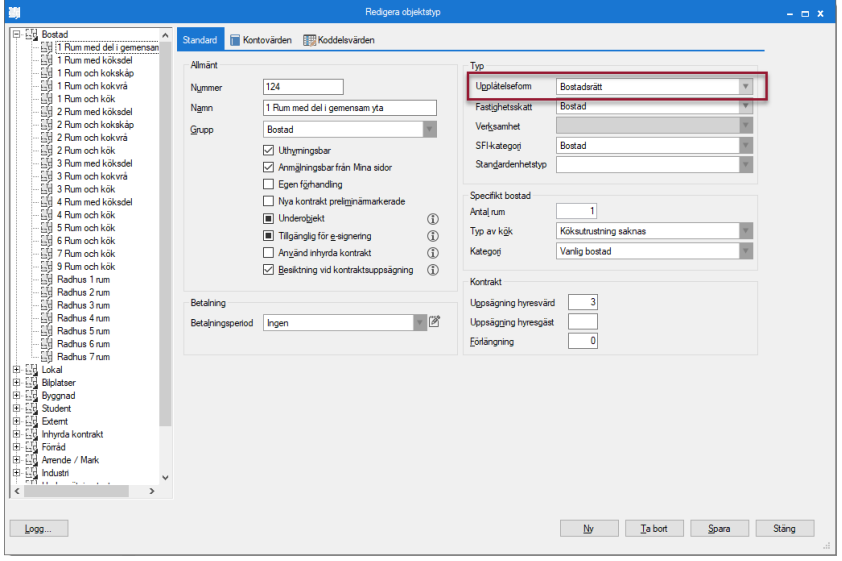

… så visas fliken BRF på dessa objekt.

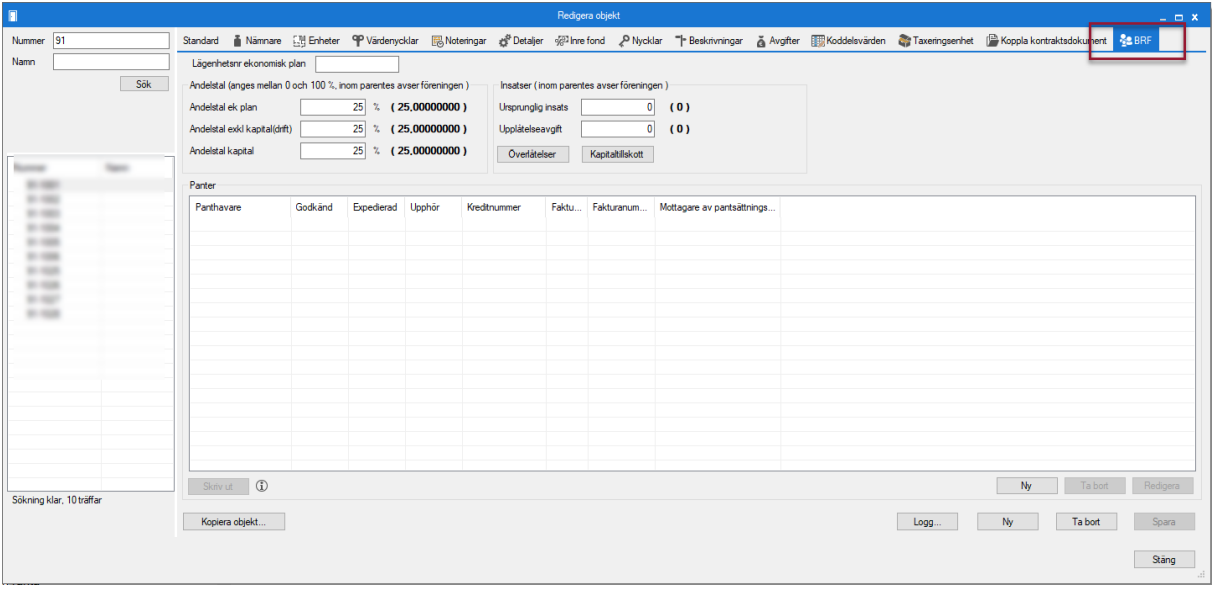

Ett tips är att ni lägger upp en egen objektstypsgrupp för bostadsrätterna.

#### <span id="page-6-0"></span>**Lägenhetsnummer enligt ekonomisk plan**

Registreras på BRF-fliken på objektet

#### <span id="page-6-1"></span>**Andelstal**

Registreras på BRF-fliken på objektet

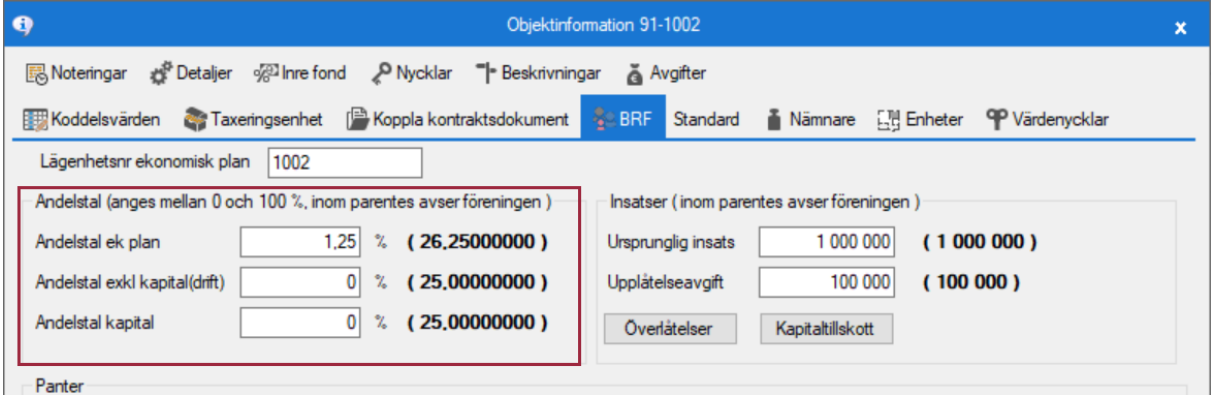

### <span id="page-6-2"></span>**Avtal (Kontrakt)**

Tre typer av avtal finns att välja på för BRF; förhandsavtal, upplåtelseavtal och överlåtelseavtal (det avtal som används i befintliga BRF:er).

Förhandsavtal och upplåtelseavtal används i nybildade föreningar, annars används överlåtelseavtal. I övrigt skiljer sig egentligen inte BRF-avtal från vanliga hyreskontrakt. Man lägger till avgifter och fakturerar på samma sätt.

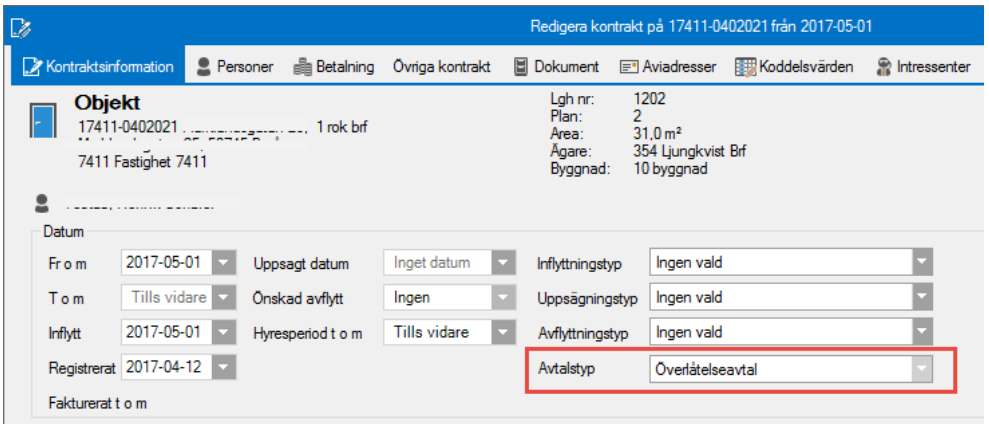

I högerklick på ett avtal finns 'Redigera objekt...'. För ett BRF-avtal hoppar man då direkt till BRFfliken på objektet, för vanliga hyreskontrakt hamnar man i standardfliken.

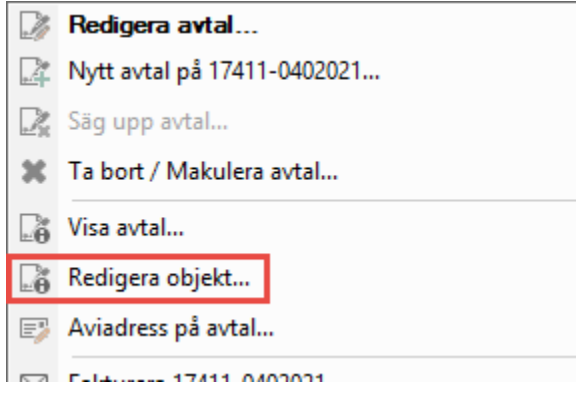

## <span id="page-7-0"></span>**Avgiftstyper**

Ni behöver avgiftstyper för månadsavgiften, pantsättningsavgift och överlåtelseavgift. Om ni även förvaltar hyresgäster är ett tips att ni knyter dessa avgiftstyper till de specifika bostadsrättsföreningsobjektstyperna

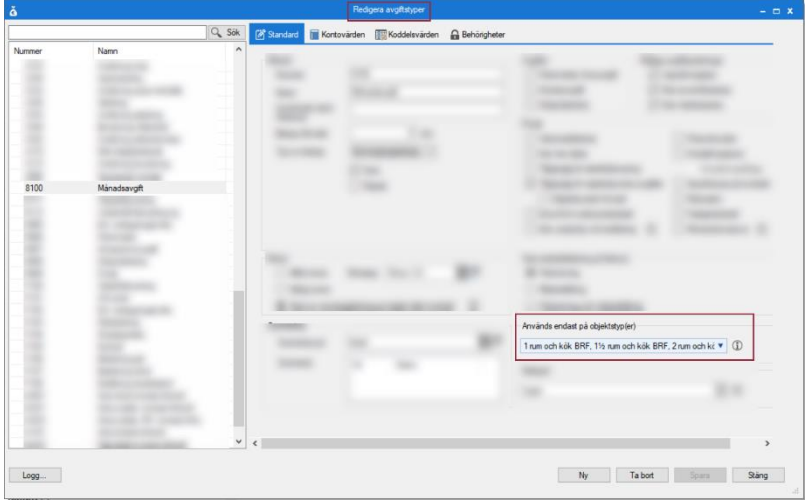

# <span id="page-8-0"></span>**Behörigheter**

Under Meny->Inställningar->Systeminställningar->Roller kan ett antal olika rättigheter för BRF ställas in.

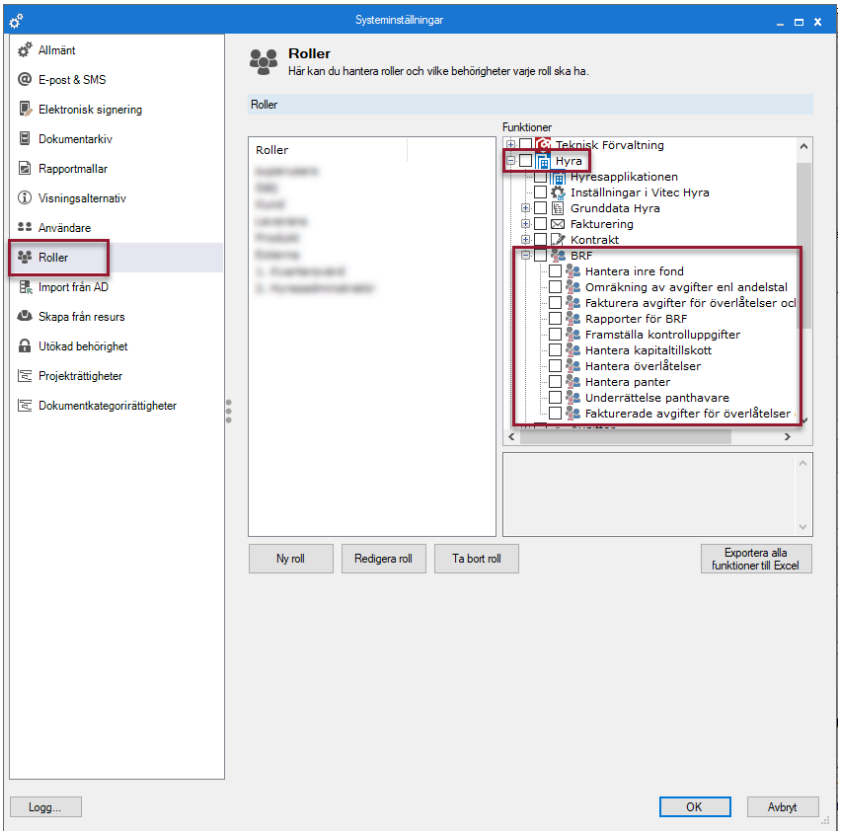

# <span id="page-8-1"></span>**API så att en tredjepart kan hämta data**

Det finns ett API som är framtaget för i första hand kunder som har eller förvaltar bostadsrättsföreningar. Syftet med detta API är att göra det möjligt för en tredje part att hämta data som kan vara relevant för t.ex. en styrelsewebb, som en bostadsrättsförenings styrelse kan använda sig av för att ta fram t.ex. medlemsförteckningar och kontrollera vilka fakturor som medlemmarna betalat eller inte.

Innehållet i detta API motsvarar nedan information i systemet.

- Röstlängd
- Lägenhetsförteckning inklusive p-platser
- Medlemsförteckning
- Mäklarbild
- Fakturor
- **•** Betalningar

Hör av dig till din kontakt på vår försäljningsavdelning om du vill veta mer om detta, eller lägg ett ärende under kategorin försäljning i vårt servicecenter.